# Pages vs Word

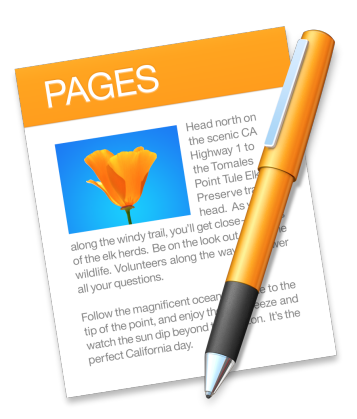

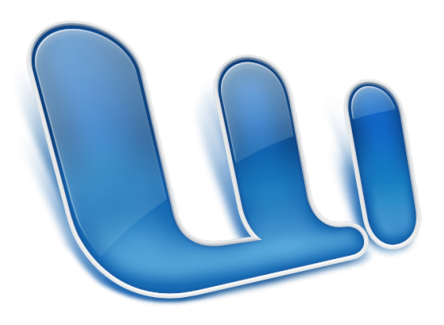

# iWork vs Office

- Apple's iWork is an office suite that runs on OS devices and iOS devices. Components are:
	- Pages
	- Numbers
	- Keynote
- Microsoft's Office for Mac is an office suite that runs on OS devices. Current components are:
	- Word
	- Excel
	- PowerPoint
	- OneNote
	- $-$  Outlook for subscriptions, not purchases

# Pages/iWork History

- iWork '05 was released in January and consisted of Keynote and Pages for OS
- iWork '08 was released in August of 2007 and also included Numbers for OS
- iWork '09 was released in January and in 2011 became available in the Mac App Store for  $$19.99$  per OS application
- iWork for iPad was released in 2010 and was available in the App Store for \$9.99 per iOS application
- iWork was overhauled in 2013 for OS X and came free with purchase of a new OS or iOS device after October 1, 2013. Some Pages features were dropped such as mail merge
- Latest OS X version released June 13, 2017, requires Sierra and is free for all your computers—a new update came out September 19
- Offline Help files included

# Word/Office History

- In 1985 Word was released for the Mac. Word for Windows came along in 1989
- Fxcel for the Mac was released in 1985
- PowerPoint for the Mac was released in 1987
- Microsoft Office for Mac was introduced in 1989
- Microsoft Office 2008 for Mac Home and Student Version could be run on 2 computers
- Microsoft Office 2011 for Mac Home and Student Version could only be run on 1 computer
- Current version of Office is Office 2016 which is available for Office 365 subscribers
	- $-$  Office 365 Home costs \$99.99 a year and allows up to 5 users
	- Office 365 Personal costs \$69.99 a year for one user
	- Office Home & Student 2016 for Mac purchase costs \$149.99 for one user
- Online Help only for the current version, need Missing Manual *Office ???? For Macintosh* for older versions

# Input/Output File Formats

- Pages Input
	- Standard Pages files are .pages and .template
	- $-$  Pages can also open .doc, .docx, .txt, .rtf
- Pages Output
	- $-$  Standard **Save...** output is .pages
	- $-$  **Save as Template...** output is template
	- $-$  **Export To...** has options for PDF..., Word..., Plain Text..., Rich Text Format..., epub..., and Pages '09...
- Word Input
	- Standard Word file is .docx
	- Word can also open .doc, .txt, .rtf
- Word Output
	- $-$  Standard **Save...** output is .docx
	- $-$  **Save As...** output can be .doc, .dotx, .dot, .txt, .rtf, .htm, and PDF as well as some additional specialty formats

# **Common Capabilities**

- Letters
- Envelopes
- Simple documents
- Watermarks
- Multi-page documents with Table of Contents—Word can also generate a List of Figures
- Tables
	- $-$  Word can provide column totals for numeric fields
	- Pages can provide column and row totals as well as more complex calculations
- Charts
	- Both can provide 2D and 3D charts
	- Pages can provide interactive charts
- Page Layout capabilities
- Include sound and video files
	- Windows version of Word can't handle sound and video files

# Unique Capabilities

• Pages 

 $-$  epub documents usable by iBooks

- Word
	- Mail Merge
	- Forms with Check Boxes, Drop Down Form Fields, and limitations on where you can type in information
	- Web Sites

# Word Processing vs Page Layout

- Word Processing Mode
	- $-$  Pages are created/deleted as needed to accommodate the text and figures
- Page Layout Mode
	- $-$  Pages must be created by user
	- Pages can be deleted by user
	- Pages can be reordered by user

# Pages Menu Bar and Tool Bar

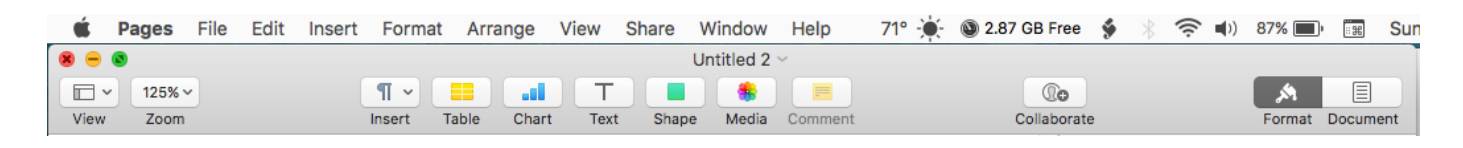

- Menu Bar has the typical options—Pages, File, Edit, Insert, Format, Arrange, View, Share, Window, and Help
- Tool Bar has additional options-View, Zoom, Insert, Table, Chart, Text, Shape, Media, Comment, Collaborate, Format & Document
- Tool Bar can be modified to include additional options

# Menu Bar-Pages

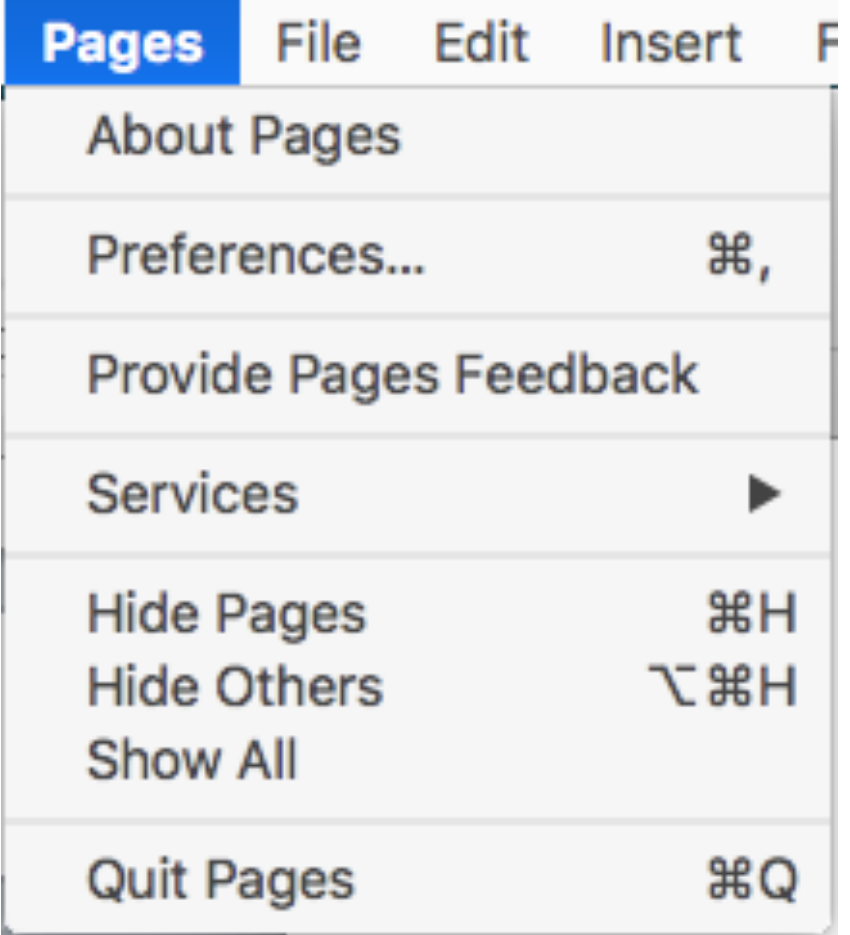

### Pages Preferences

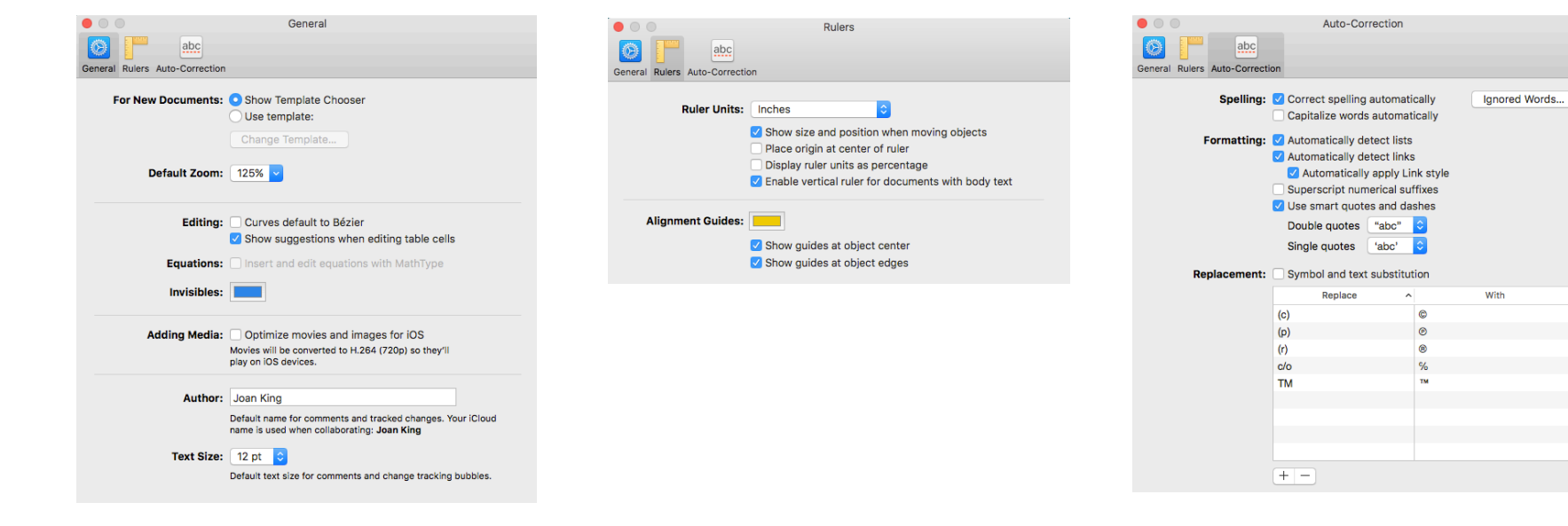

### Menu Bar-File

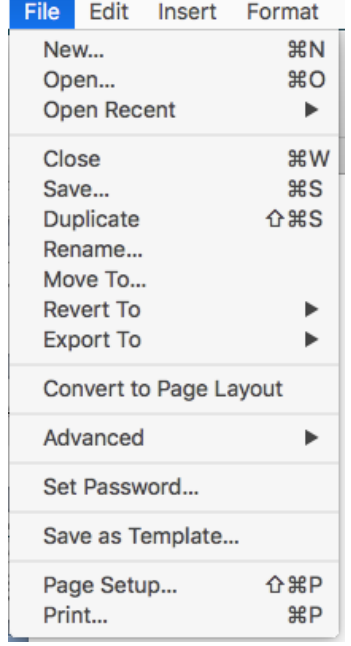

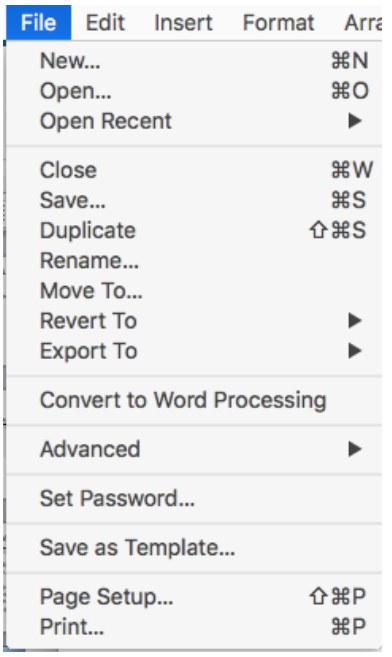

## Menu Bar-Edit

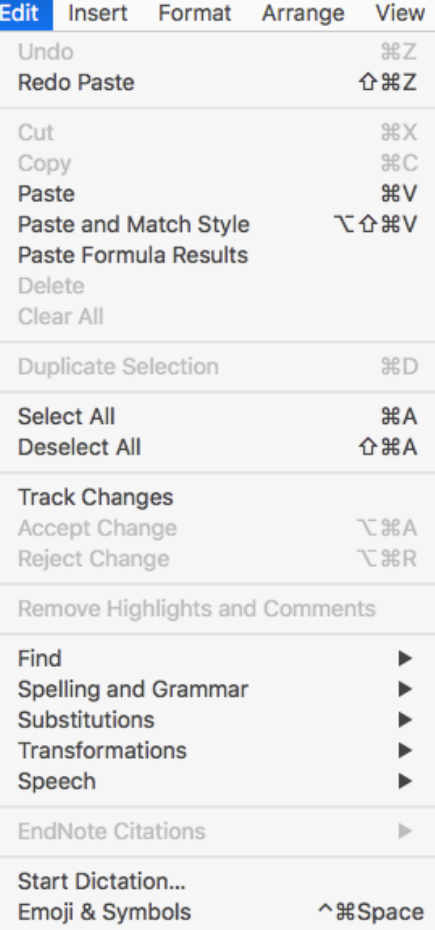

#### Menu Bar-Insert

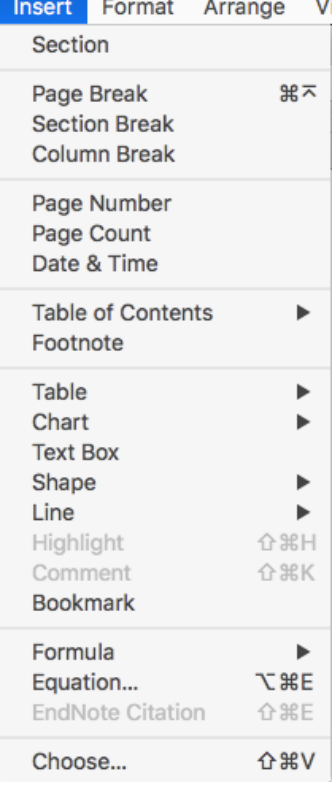

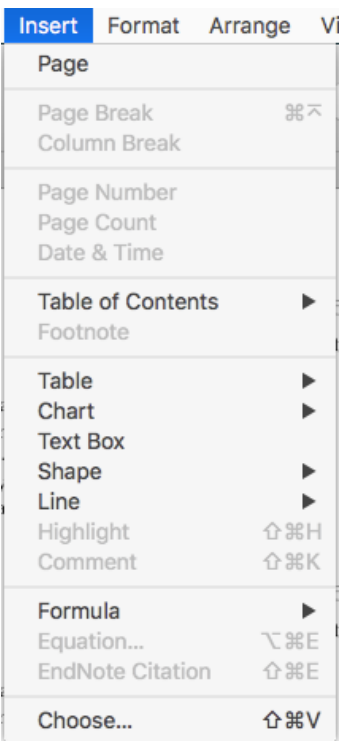

#### Menu Bar-Format

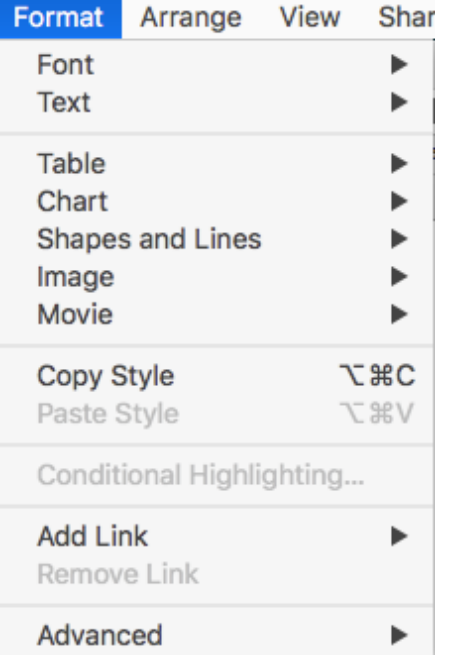

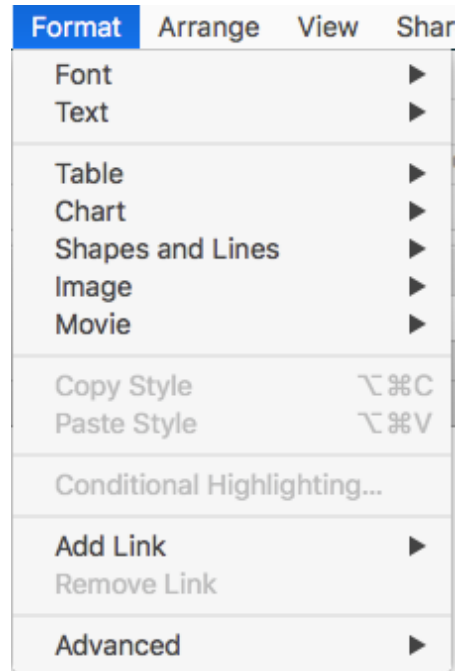

#### Menu Bar-Arrange

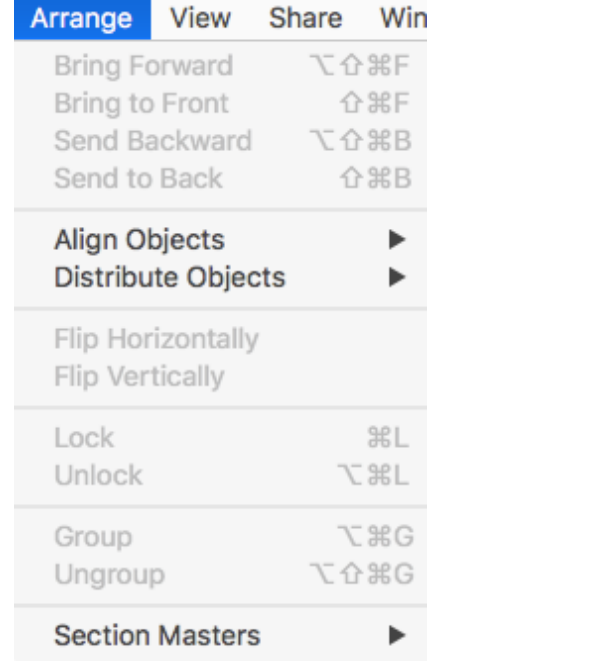

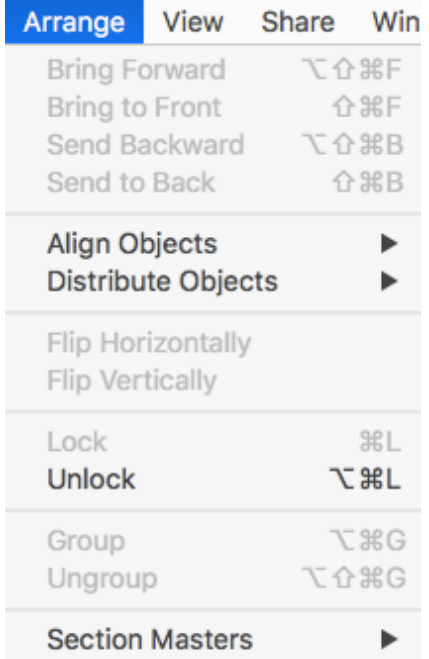

### Menu Bar-View

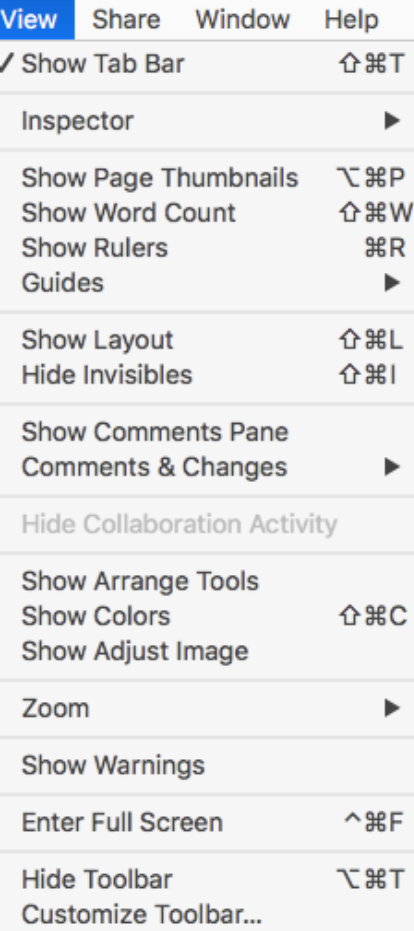

# Menu Bar-Share & Window

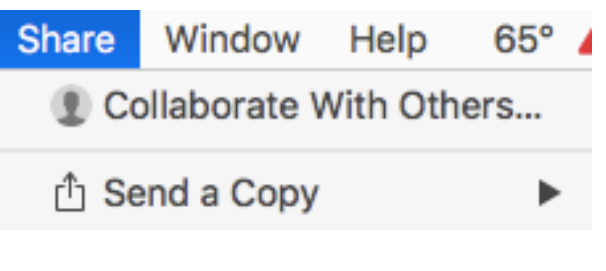

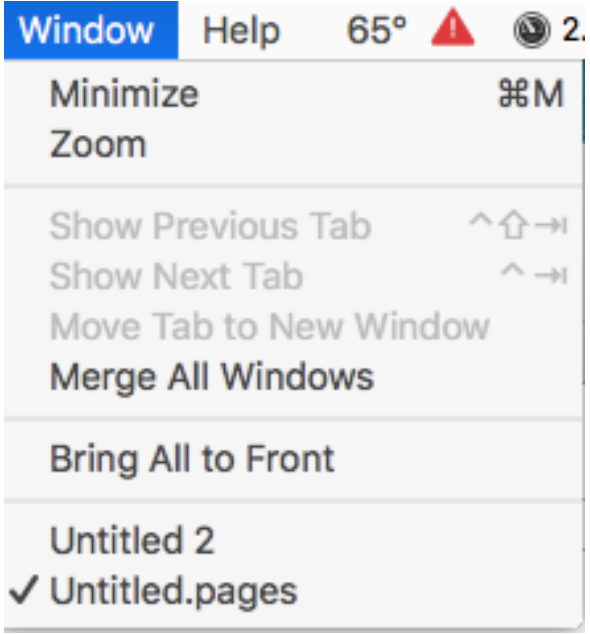

### Menu Bar-Help

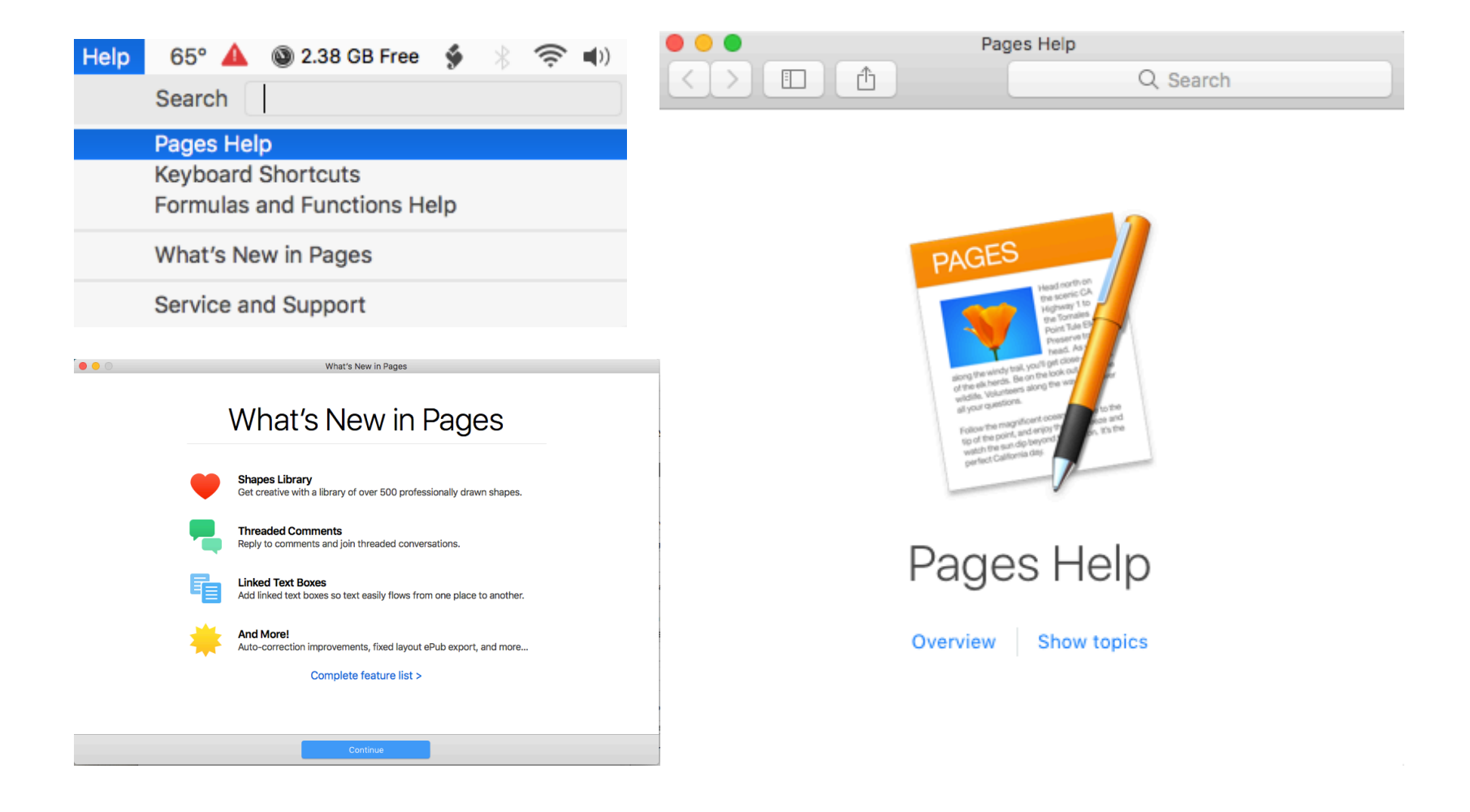

# **Tool Bar-View**

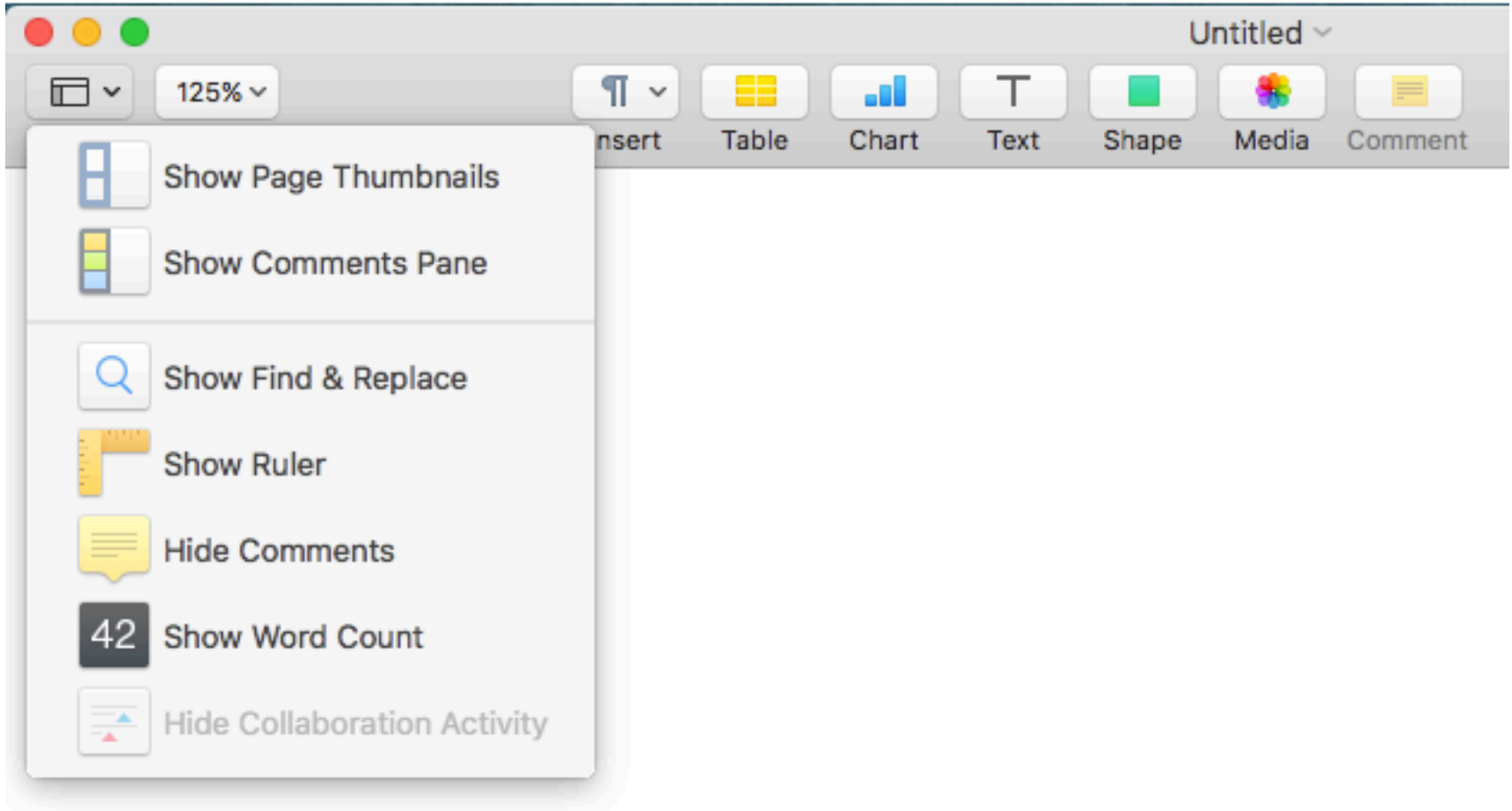

## Tool Bar-Zoom

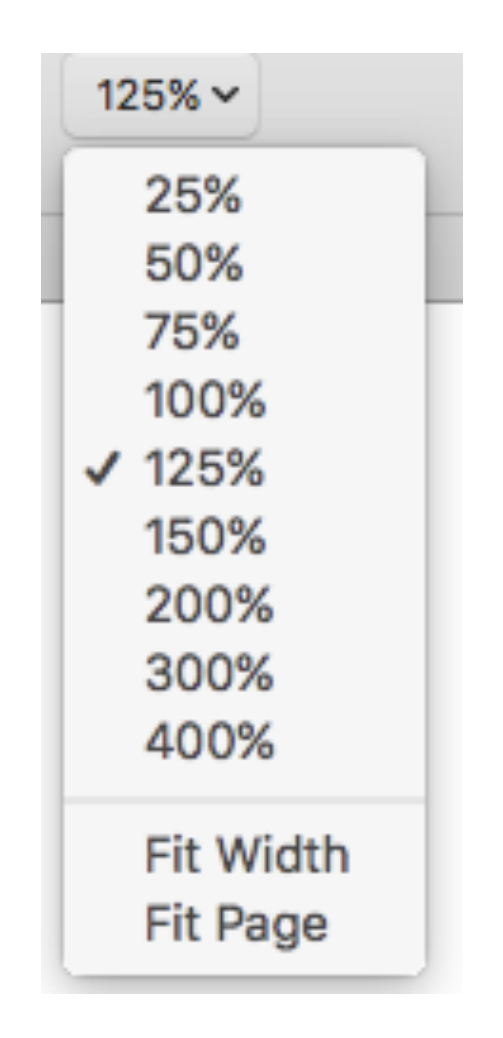

## **Tool Bar-Insert**

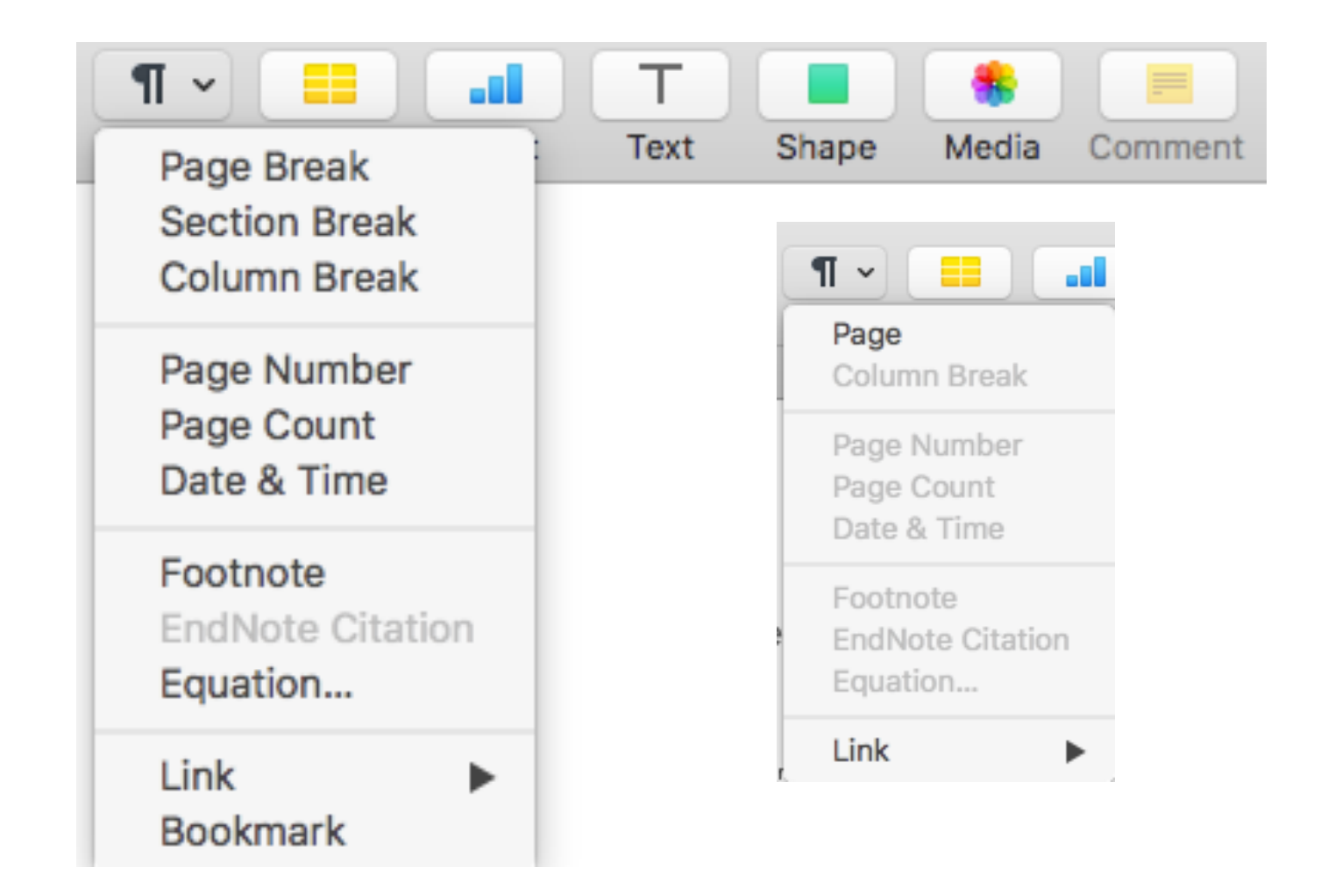

# **Tool Bar-Table**

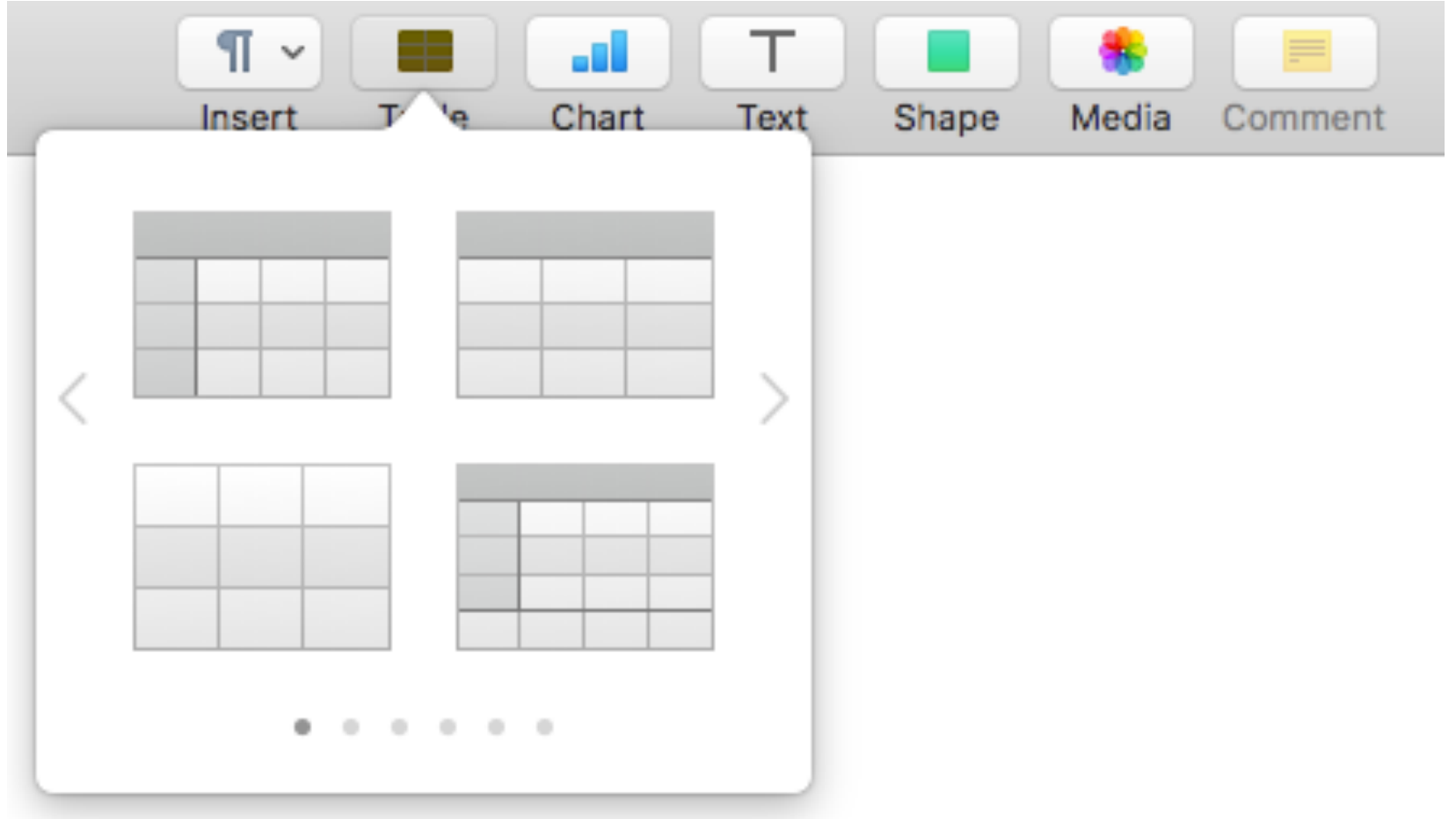

### Tool Bar—Chart

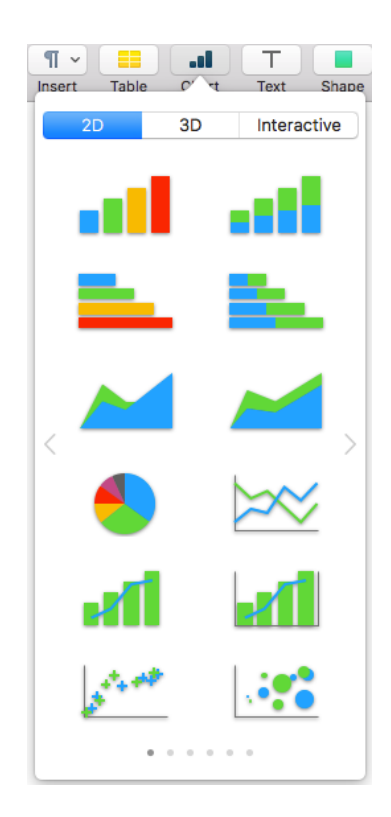

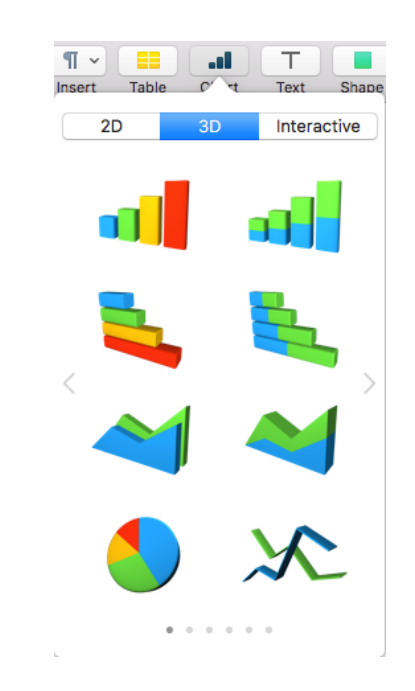

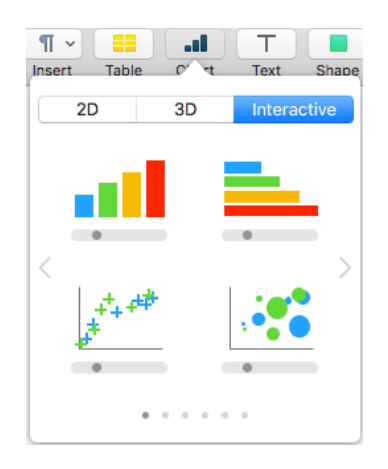

#### **Tool Bar-Text**

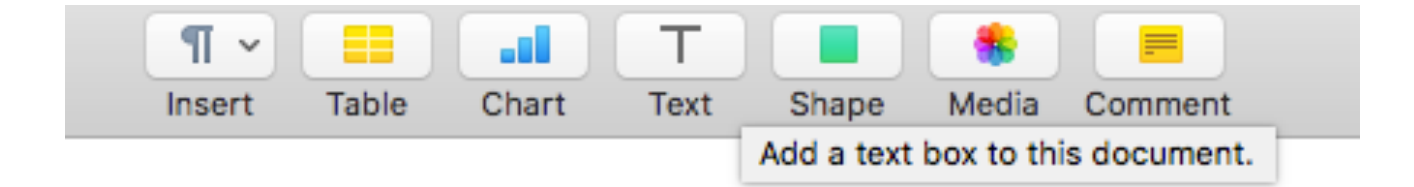

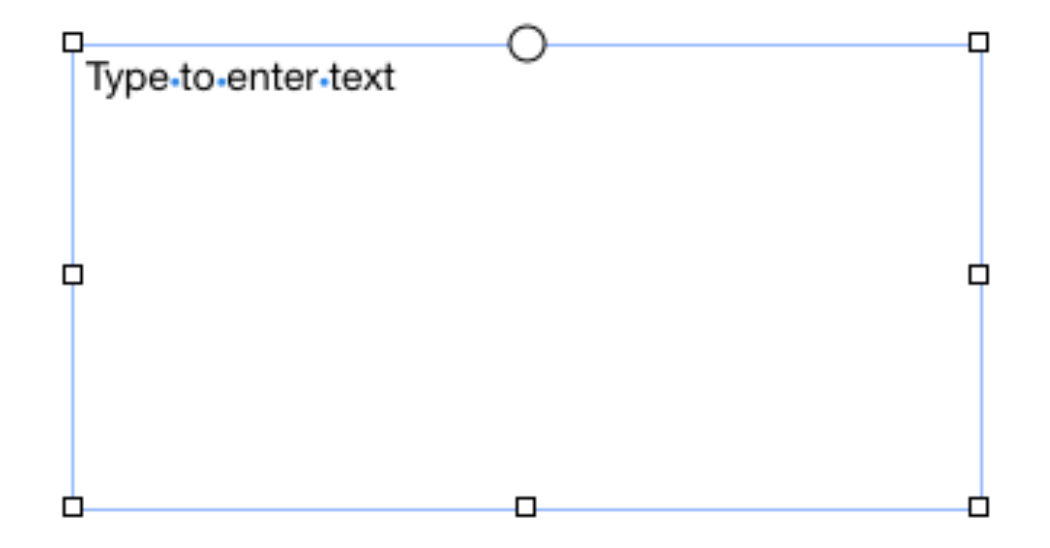

## **Tool Bar-Shape**

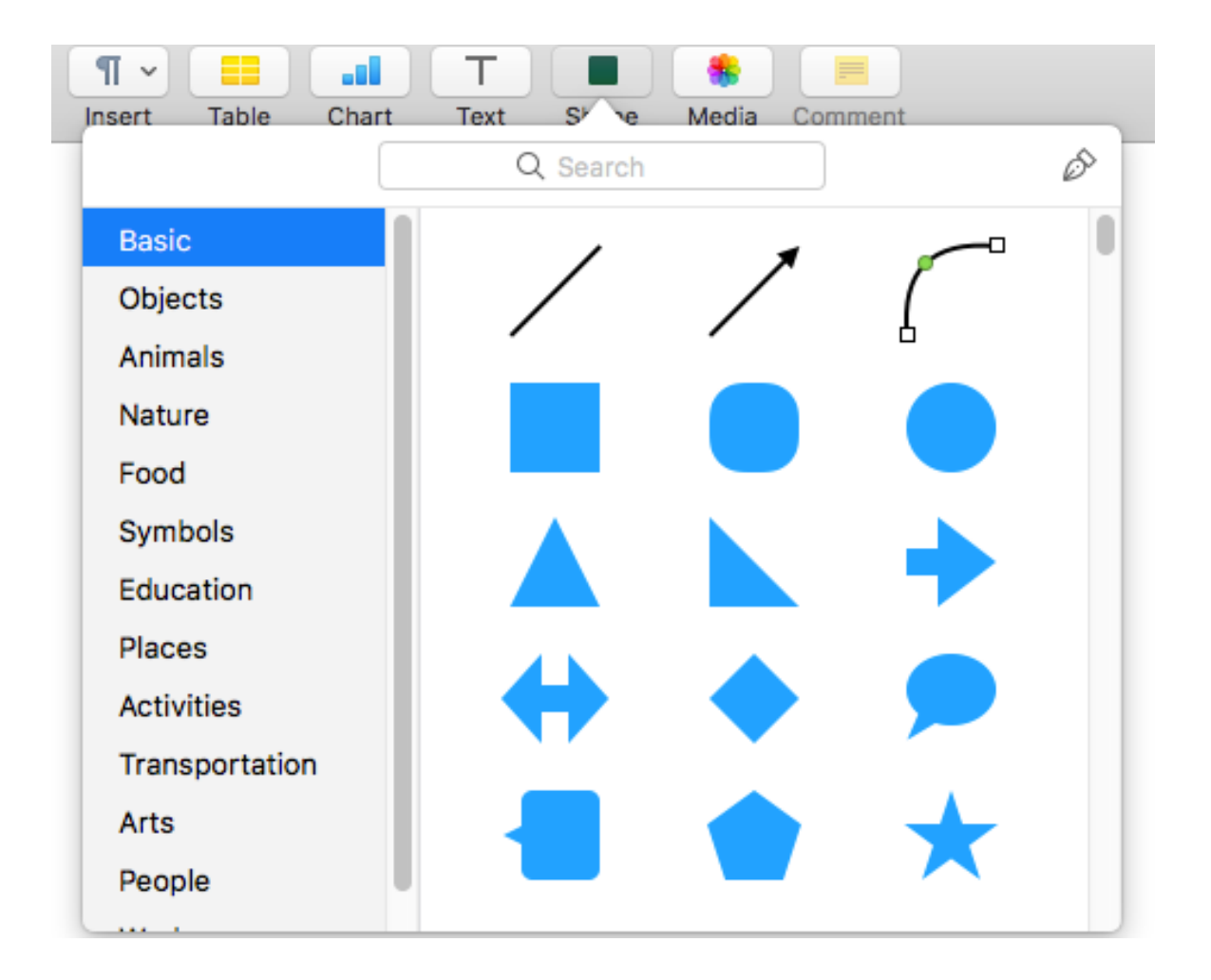

#### Tool Bar-Media

 $\blacktriangleright$  iTur

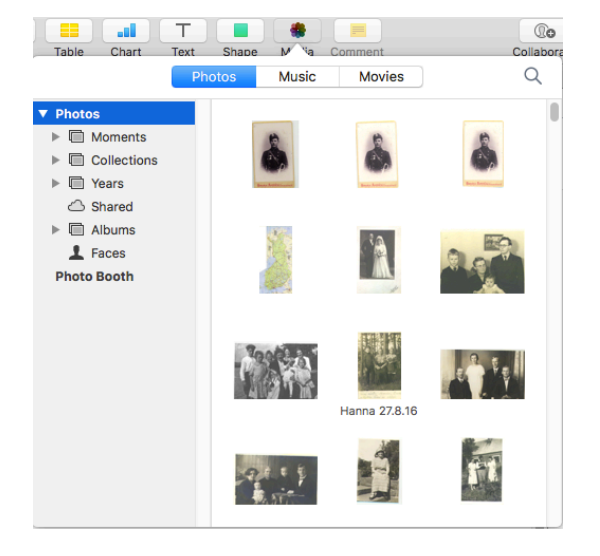

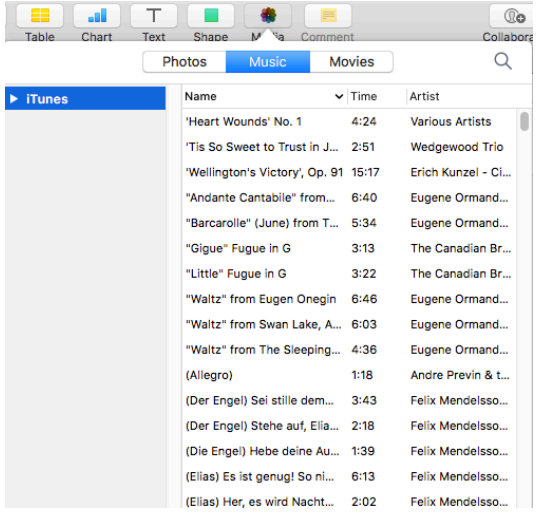

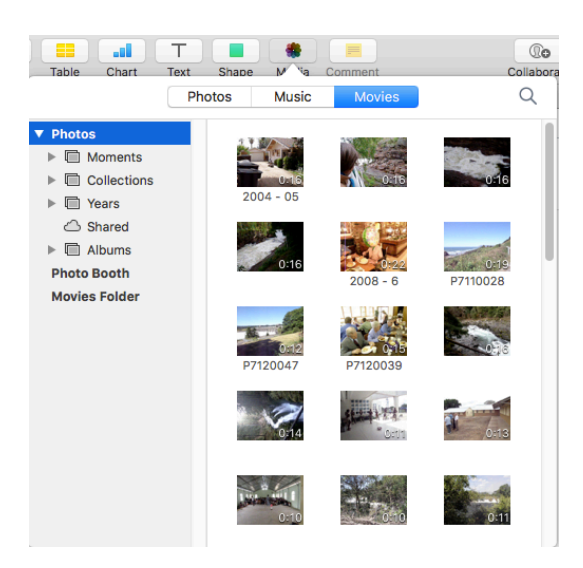

### **Tool Bar-Comment**

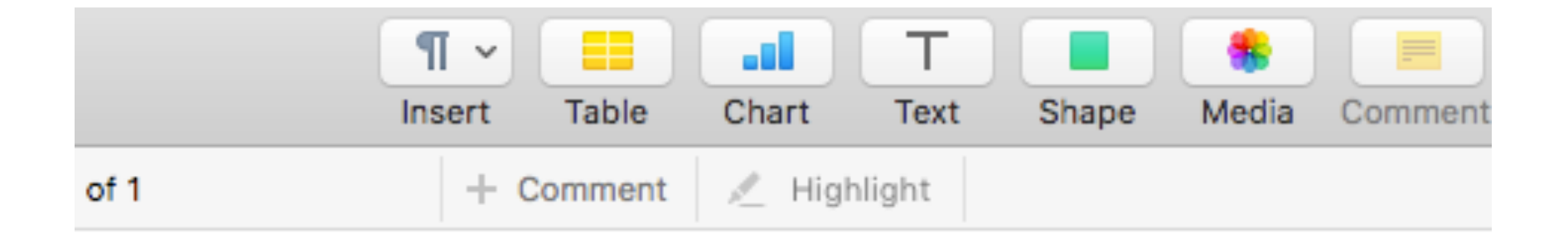

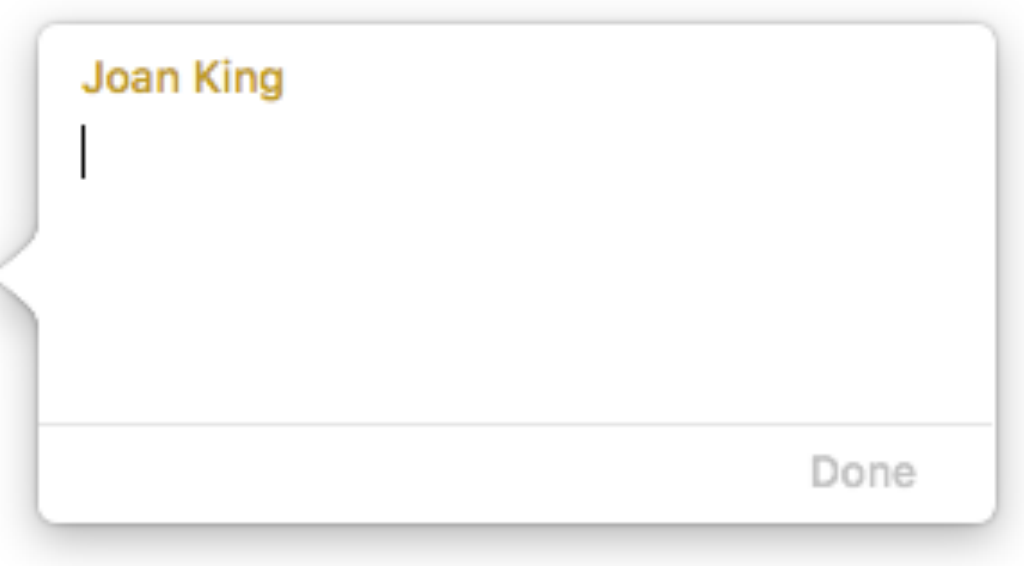

### Tool Bar-Collaborate

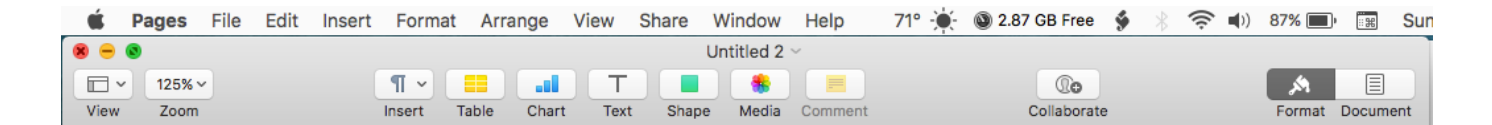

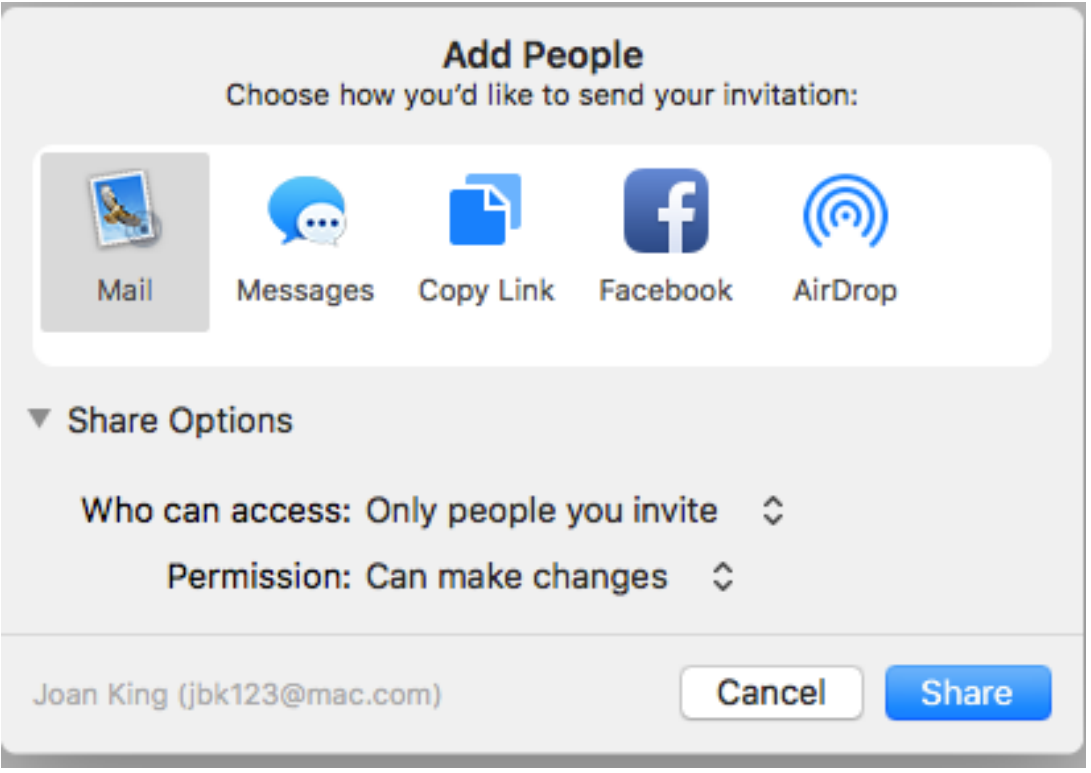

# Tool Bar-Format

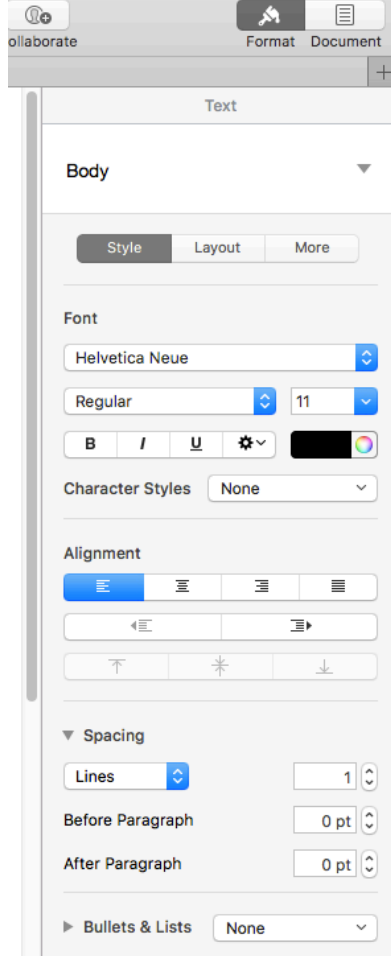

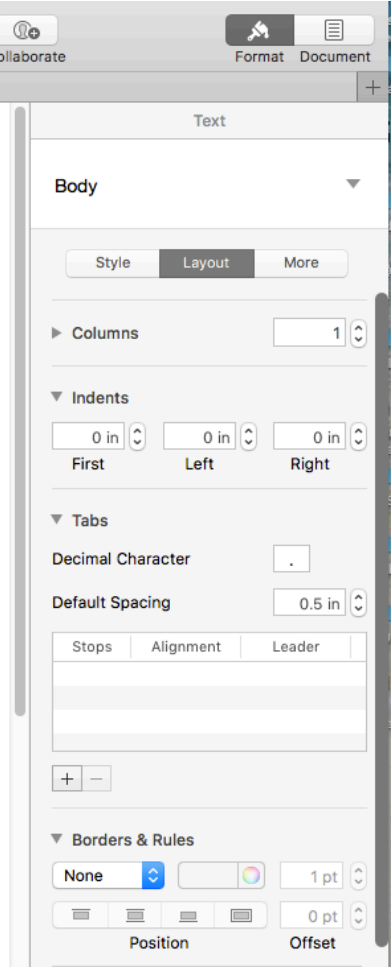

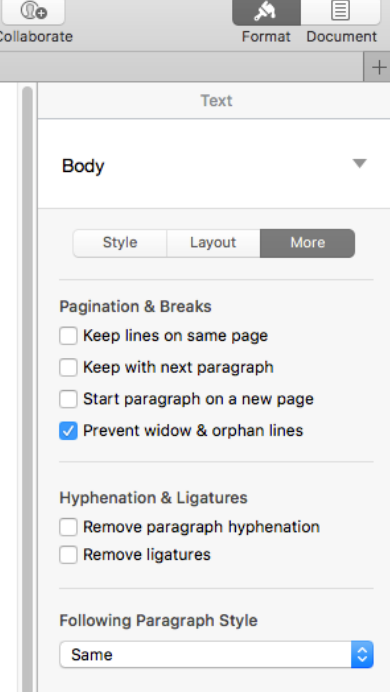

# Tool Bar-Document

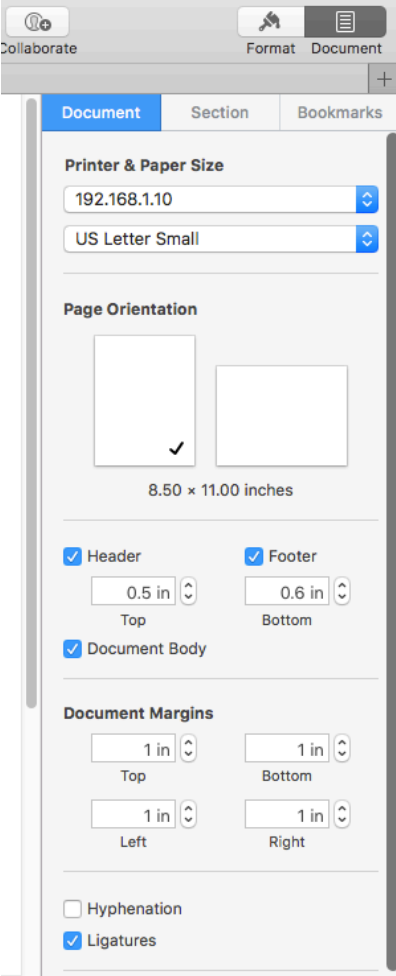

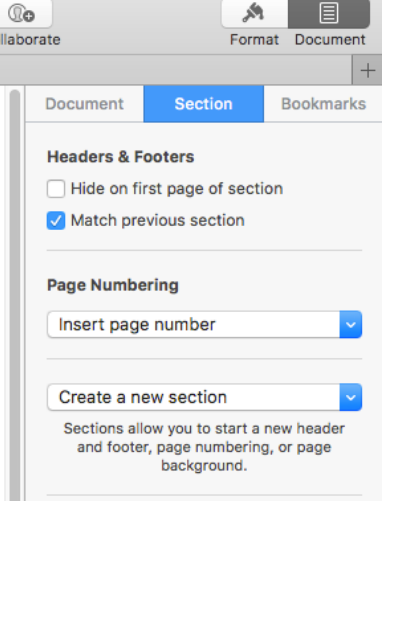

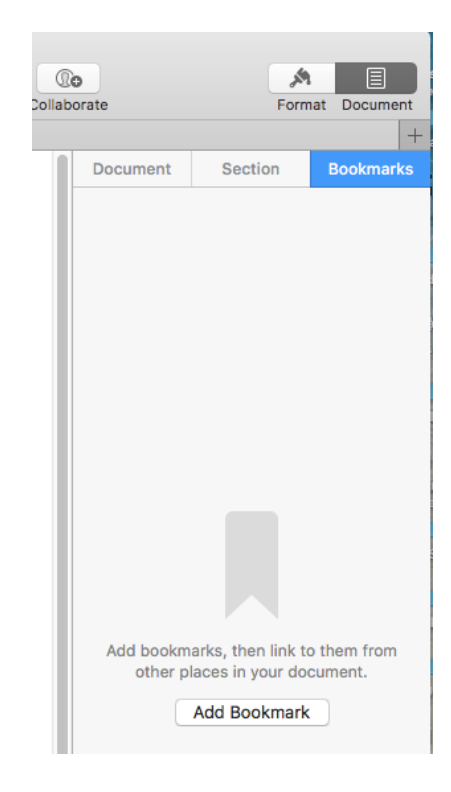

## Pages Demo

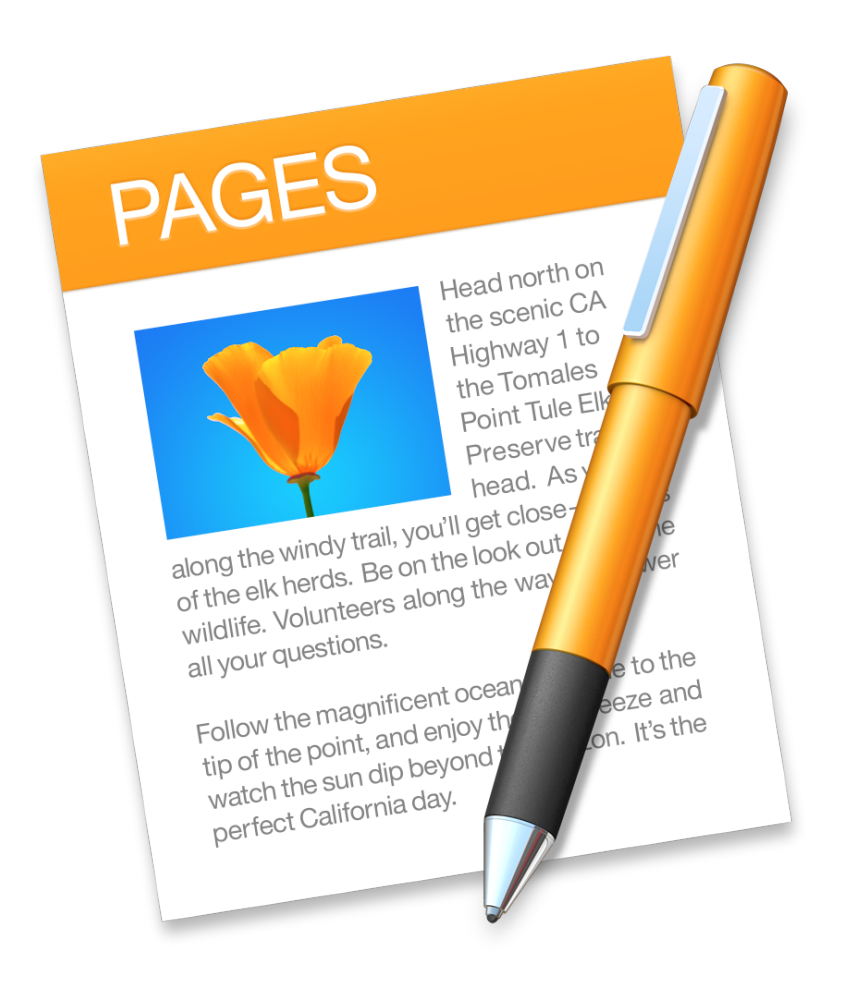